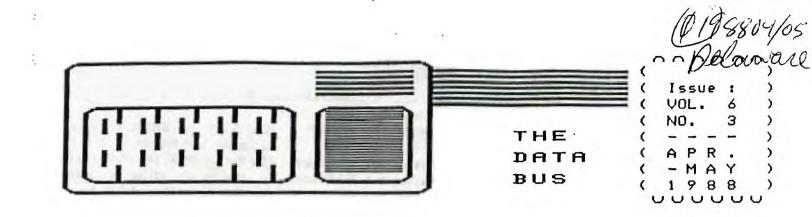

# THE DELAWARE VALLEY USERS GROUP

P.O. BOX 6240 STANTON BRANCH, WILMINGTON DE 19804-9998 DEDICATED TO THE TI AND COMPATIBLE HOME COMPUTER FAMILY

WELCOME NEW DUUG MEMBERS Marie Tuneff (Henderson, Md.); Ray Weldin (Wilmington, De.)

RENEWING IN THIS PAST MONTH:

| Ken Ayers, | Ed Boyser, | Chuck | Bower, Jan | es En | gland, | Oscar |
|------------|------------|-------|------------|-------|--------|-------|
| Dawson, Ji |            |       |            |       |        |       |

### CONTENTS FOR THIS ISSUE OF THE DATA BUS:

FCC YIELDS TO COMPUTER OWNERS; DROPS DATABASE ACCESS TAX

Wednesday, April 27, 1988, the Federal Communications Commission (FCC) released its decision that "this is not an appropriate time" to assess an interstate access charge for computerized data base hookups, and dropped its yearlong plan to consider doing so.

The proposed additional cost to computer users, which would have added approximately \$4.50 each hour for linkup, would have more than doubled current hookup price for some data bases, and drew virtually no support for the idea. An exemption granted for the data bases in 1982 when computer data bases were in their infancy but when other telephone long-distance ties to local networks were taxed, had been under serious consideration, and challenge by users, for the past ten months.

Newsletter subscriptions/memberships normally end during month on your mailing label: 0588 would mean it's time to renew; regardless of labels, members WILL get 12 issues. MAY & JUNE HEETINGS OF DUUG AFFILIATED GROUPS:

SCULLVILLE, NJ: Thursday, Hay 5 and June 2,1988, 7:30 p.m.

DOVER, Kent County, DE: Honday, Hay 9, 7:00 p.m. (Interfacing A Home Video Network to your TI System) Also, Honday, June 13, 7:00 p.m.

CHRISTIANA MALL, Delaware: Thursday,. May 26, and June 23, at 6:30 p.m.: Always the 4th - NOT last, Thursday monthly.

### AN IMPORTANT EXPLANATION TO OUR DUUG'S READERSHIP:

The Delaware Valley Users Group (DVUG) sponsors three monthly meetings and bulletin boards, and one newsletter. Your newsletter Editor also serves, by election this past January, as President of DVUG, which makes him the most common, and vulnerable denominator among our membership.

This has had to become a joint April - May newsletter issue. Both the March and this present issue of The Data Bus had been delayed in reaching you due to an unusually freakish combination of medical disabilities affecting two of DUUG's officials, Treasurer Norm Sellers, and then your Editor, Jack Shattuck, for two consecutive months. Since they were in possession of mail lists and newsletters, you were late in getting this publication.

Your Editor returned from TICOFF on March 26 to find himself sent home the following week, then into a hospital stay, 3 weeks off work, and a convalescence, which sorely affected our publishing schedule. We'd been below speed and caught unaware (it appears now okay) and it became YOU who bore the brunt of my attack of vasculitis.

Readers during my prior tenure as THE DATA BUS Editor (Jan. 1985 - Aug. 1986) will know my pride then, and our deep chagrin now, over the importance of meeting our time deadlines for publishing (usually the third Thursday each month). I hope you continue to find our content of value, and regret the confusion and image this recent difficulty has presented to our members/readers, whom I serve in the key double roles I have inherited. The reflection should not be seen as a shortcoming of the DVUG, nor my desire.

# THE DATA BUS, VOL.6 NO.3 APR.-MAY,1988 PAGE 2 - DELAWARE VALLEY USERS GROUP

### DVUG EXECUTIVE OFFICERS FOR 1988

PRESIDENT..Jack Shattuck....302-764-8619 V. PRES...Jim Davis.......302-478-7529 SECRETARY..James Dreibelbis.215-623-8772 TREASURER..Norm Sellers....215-353-0475 SGTatARMS..Bill McLean.....302-366-1721 DOVER.....0scar Dawson.....302-697-6343 SCULLVILLE.Harvey Adams.....609-641-2105

### NORMAL MEETING SCHEDULES

| SCULLVILLE,NJ  | ist Thurs. | 7:30-9:00 |
|----------------|------------|-----------|
| DOVER,DE       | 2nd Monday | 7:00-9:00 |
| CHRISTIANA, DE | 4th Thurs. | 6:30-9:30 |

### MEETING PLACES

JERSEY SHORE: Scullville Firehouse #1 County Rte. 559 (on left, between mile markers 4 and 3), in Atlantic County, NJ. Ignore Station #2 on right en route.

DELMARVA CHAPTER: Kent County Courthouse, Basement Conference Rm. #25, The Green and State Street, Dover, Delaware. Use entrance on The Green side.

CHRISTIANA: Delaware's Christiana Mall on Rte. 7 at I-95, Exit 4-S, Community Room. Enter inside Mall, between J.C. Penney and Liberty Travel.

### DVUG BULLETIN BOARD SYSTEMS (BBS)

No. Delaware: (302) 322-3999 24 Hrs. 300 & 1200 Baud So. Delaware: (302) 674-1449 24 Hrs. 300 Baud So. Jersey: (609) 965-7930 24 Hrs. 300 Baud

A Delaware Valley Users Group membership includes monthly newsletter, library and software privileges, plus other special benefits. Annual membership rate: \$15.

Articles appearing in THE DATA BUS may be reproduced on BBS, disk or newsletter as long as DVUG source is acknowledged; unsigned work is by THE DATA BUS Editor. DVUG encourages exchange newsletters. ADVERTISING RATES IN THE DATA BUS

1/4 Page = \$ 5/issue, or \$ 45/12 issues 1/2 Page = \$ 8/issue, or \$ 75/12 issues Full Page = \$15/issue, or \$125/12 issues

THE DATA BUS goes to DVUG member homes in 4 states and over 60 TI User Groups.

Paid-up DVUG members may place a short notice of their used computer equipment for sale in THE DATA BUS without charge.

TRANSMIT YOUR NEWSLETTER COPY TO EDITOR Jack Shattuck, (302)764-8619 or reach us at the DVUG mailing address, as shown on Page One of this newsletter. NEWSLETTER COPY WILL NOT BE ACCEPTED FOR AN ISSUE AFTER THE 2ND THURSDAY OF EACH MONTH.

An annual index appears in February each year. Single copies of THE DATA BUS are available to inquirers who write to the Editor at DVUG's mailing address.

NOTICE TO OTHER USER GROUPS, ON MAILINGS TO THE DELAWARE VALLEY USERS GROUP:

We ask that you use the P.O. Box on THE DATA BUS mast to reach us. In past years, mail sent to changing individuals in the organization provided undesirable delays in reaching others. Thank you.

COMING JERSEY COMPUTER MARKET SHOWS:

Saturday, June 12, Freehold, NJ, at Sheraton Hotel, Rtes. 33 & 537, from 10 a.m. - 4 p.m. Admission \$4.

Sunday, July 24, Cherry Hill, NJ at Holiday Inn on Rte. 70, also 10 a.m. – 4p.m. Admission \$4.50.

Vendor tables are available for \$45 at both locations, and Flea Market spots at Cherry Hill go for \$20. For info, call (201) 533-1991 in North Jersey, or write to Robert Barlow, P.O. Box 76, in Livingston, NJ.

If you attend, identify yourself as being with DVUG, please.

MINUTES FROM DVUG,SCULLVILLE - So.Jersey TI Computer Club Meeting, April 7, 1988: [See May minutes at page 10 this issue.] Meeting was called to order by President Harvey Adams at 7:55 p.m.

ROLL CALL OF OFFICERS:

| President Harvey Adams     | - | present |  |  |  |  |
|----------------------------|---|---------|--|--|--|--|
| Vice President Brady Moore | - | present |  |  |  |  |
| Treasurer Randy Reeves     | - | present |  |  |  |  |
| Secretary Maurice Tremblay | - | present |  |  |  |  |

CORRESPONDENCE or BILLS: None.

TREASURER'S REPORT:

The Treasurer's report was then discussed among the membership.

PRESIDENT'S REPORT:

Harvey reported on the nominating committee which met at his house.

### COMMITTEE REPORTS:

Nominating- The following were nominated for office:

> President - Harvey Adams Vice President - Gus Lewis Treasurer - Randy Reeves Secretary - Maurice Tremblay

Library - Brian reported that his BBS is almost ready to go. More software was picked up at TICOFF and has been added to our library. Brian also reported on TICOFF, and he brought various brochures on new hardware and software.

### OLD BUSINESS:

The officers nominated were elected.

### NEW BUSINESS:

Various persons talked about TICOFF.

#### GOOD OF THE CLUB:

Pete made the motion to adjourn and Brady seconded. Meeting ended at 8:35 p.m. Brian demonstrated the TI Orphaned Computer program. MINUTES OF DELAWARE VALLEY USERS GROUP MEETING HELD MARCH 24, 1988 - Recorded by James Dreibelbis, DVUG Secretary:

1) The minutes of the previous meeting were accepted.

2) Norm Sellers has been ill, so the treasurer's report was not available.

3) Don Newsom reported that the library has received software from Chris Lang. Don also reported that he has bought TITAX for \$19.95 plus another set of disks for forms and Schedules for \$9.95. The program requires Multiplan and 32K to run.

4) Jack announced that several fairware items have been received, including an update to Fast-Term, Archiver 2.4, and an update to Neatlist.

5) Jack Shattuck announced that he will be going to TICOFF the night before to attend a meeting with several other area users group officers. He will set up early Saturday. Several DVUG members hope to attend.

6) Volunteers are needed to review software for the newsletter. The current newsletter has the results of a TI users group survey, which is of interest.

7) Jim Folz announced that he'd like to hear from people who have had troubles with TIBBS. New programs are now available for download.

8) Jim Davis gave a talk on how the TI handles files, including a memory map.

9) Chuck Bower announced that the Dover Chapter voted unanimously to stay with DVUG. He brought a copy of the Jersey group newsletter [ from the Deptford area, which is now called "the 99+ Express Users Group" - Ed. note ].

10) The meeting concluded with informal, animated discussion of TI related matters by the small but enthusiastic members in attendance.

HOME COMPUTER USAGE ON RISE, BUT CENSUS BUREAU REPORT SLOW

In early April, the U.S. Census Bureau finally issued the results of a 1984 survey on American home computer use - the only one it has conducted to date. The pressure of other work was blamed for the delay, according to a story in the Associated Press.

In October, 1984, over 7 million home computers were

being used, as compared with an estimated 17.6 million by January of 1988, and another 3.25 million in U.S. schools.

Compare the survey with the one published in the last issue of The Data Bus:

The October survey placed computers in 8.2 per cent of homes, with ownership most likely in those homes with an income exceeding \$50,000 (when consumer price index was 6/7 current costs - Ed. note) - in 22.9 per cent of such homes then, versus only 1.7% of homes with incomes under \$10,000.

Those aged 34-44 were most likely to own computers if they had children, they were three times as likely. Usage was highest among the 25-34 age group, with 63.1% of male adults and 48.2% of female adults among 15 million adults in computer households. Boys used them more than oirls did at that time.

NEW PUBLICATION NOTE - ASGARD TI/WARE NEWSLETTER TO START:

ASGARD NEWS, a 16-32 pg. quarterly, will be presented to the public by Asgard Software at \$6 subscriber's annual rate, or \$2.25 by the issue (i.e., cover price). Canadian subscribers must add \$2, others can add \$4, for airmail.

Interested parties can contact Asgard Publishing, via Box 10697, Rockville, MD 20850. Asgard already issues its Key Notes, a journal for users of their product EZ-Keys. A commitment to continued quality products and activities has always marked Asgard and Chris Bobbit, who noted that the EZ-Keys newsletter may wind up part of the new Asgard News if interest wanes among the EZ-Key users. Either way, Chris and company will do their best to provide ongoing TI information.

"STIRPSLINE" GENEALOGICAL SOFTWARE LINEAGE CHART AVAILABLE

From Alan Cox, 728 Jefferson Blvd., Tarrant, AL 35217 (205) 849-5592: XB Autoload, 32K, Disk Drive, and Printer.

"Stirps" is Latin for "Roots". User-friendly program with error-trapping lets you create - and access - another filename without leaving the program, as you work with six print formats, 9 charts over 7 generations. For up to 511 entries. Very complementary to the Les & Cindy Cattin's "The Genealogical Workshop", according to author Cox who's been into genealogical records for over a decade. This is available as a Fairware distribion with suggested offering of \$15, when you find its niche in your files.

# THE DATA BUS, VOL.6 NO.3 APR.-MAY,1988

# PAGE 4 - DELAWARE VALLEY USERS GROUP

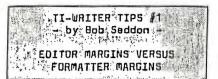

T here are two kinds of margins in TI-Writer: Editor Tabs & Formatter Dot commands.

### EDITOR TABS

When you create text with the Editor you use margins called Tabs. Tabs are set via CTRL c (PROMPTS), t (Tabs), Enter. This sequence of keystrokes makes the Tab Line appear across the top of the screen. You can type over the Default settings at 0 and 79 and repositon L and R to make on-screen tabs any width within that range.

PRINTING WITH THE EDITOR You can print text created in the Editor with the Editor itself by CTRL c (PROMPTS), f (FILES), pf (Print File), Enter. This sequence of keystrokes prints text with margins equal to the tab settings; the printer output resembles the screen.

However, there are advantages in NOT using this method to print. If you use the Formatter instead of the Editor you can print lines longer than 80 spaces. You can automatically number successive pages. You can put Headers at the top of each page, Footers at each bottom. You can make the R margin flush with the .FI;AD command. You might want to use the Ampersand to underline, the Each to Print Bold. You can double space and set page length.

PRINTING WITH THE FORMATTER To print through the Formatter you must Save the file, Exit the Editor, Load the Formatter, reLoad the file, and then print. The Formatter prints the file according to the Dot Command instructions.

FORMATTER DOT COMMANDS Formatter margins are also set in the Editor, but not the same way as the Tabs. Instead, Formatter margins are typed in (usually on line 0001) as Dot

Commands (.LM n:RM n). Dot Command margins (if present) override Tab margins when text is printed through the Formatter. If there are no Dot Commands the file will print out according to the Tab margins. The Formatter follows the Dot Command instructions but does not print the Dot Commands as it does text. The Editor, on the other hand, not only ignores Dot Commands but also prints them just as it will any other text, since it cannot make the distinction between Dot Commands and regular text.

Quite often you will want to print your text with margins EXACTLY the same as on-screen. There are at least two reasons you might want to do this:

### (1) HYPHENS

If you pack in as much text per line as possible you will want to break words and hyphenate them; if you do so, the final printed output must break the words at the same place you did. Other- wise, your text will take on the appear- ance of this par- ticu- lar sentence.

### (2) MULTIPLE COLUMNS

If you create text with narrow columns so that you can put several parallel columns on one page you need to count the EX-ACT number of lines. Line numbers down the left column give you this number (minus the lines devoted to printer commands) if your on-screen equals your printed work. (NOTE: see box at end of article about the advantages of narrow columns.)

There is a trick you must use to make your on-screen work created in the Editor resemble the printed output of the Formatter so that each resembles the other line-by-line.

### R TAB ONE | HIGHER THAN .RM

f you use the Formatter you must set the R Tab one digit higher than the setting of the .RM dot command. The difference between the Formatter and Editor is that the Formatter will print ON the .RM column. The Editor prints UP TO (but not on) the R Tab.

| TA8 SETTINGS:          | 0   | å   | 31 |
|------------------------|-----|-----|----|
| SPACES USED ON-SCREEN  | 0   | -   | 30 |
| (31 ACTUAL SPACES OCCL | PI  | ED  | )  |
| DOT SETTINGS:          | 0   | *   | 30 |
| COLUMNS PRINTED ON:    |     |     | 30 |
| (31 ACTUAL SPACES OCCU | OTT | n l |    |

In this article I set the Editor margins at 0 and 31 to fit three columns on the page. The Formatter settings are at .LM 0;RM 30. You can see that the columns printed at a width of 31, not 30.

123456789 123456789 123456789 L....T....T....T....T....T

When counting, remember to begin ON zeros call the O a 1, 1 a 2, 2 a 3, etc. R follows the last T. We cannot print it here for the very reason being discussed! Counting the number of spaces used in each line on printed work is not difficult. Nor is it hard to count spaces used on screen. It is even easy to memorize the rule for making Editor margin width one character longer than dot command margin width. The one frustrating thing about this whole business is allowance for a L margin on zerol

Instead of making .RM one digit smaller than the R tab setting you have the option of achieving the same effect by making the .LM one digit greater than the L Tab of the Editor. The option of using zero as a L Tab adds confusion to this issue because you can also set .LM at zero; thus, this tactic is of no particular benefit for you.

> SPACE(S) AFTER . : ? | REFORMAT VERSUS .FI

W hen you Reformat, the Editor packs in text according to its own set of rules, rules different from the Formatter .FI command. If you leave only one space after a period, the Editor's Reformat command will NOT increase the spacing to two places. The Formatter, on the other hand, ALWAYS leaves two spaces after periods, whether you want it to (at sentence ends) or not (after initials).

We can prevent the Formatter from increasing the single space after the final dots of initials, abbreviations, etc. by putting a carat between such dots and the mext latter.

Similarly, we need to force in two places after 1, ?, end 1 If you merely leave two spaces after each one the Formatter will reduce your two speces after each of these down to one unless you follow them with a carat, then the space. Optionally, you can key in two carats (and no spece).

| SPACES LEFT AFTER: |                |               |                |  |  |  |  |  |  |  |  |  |
|--------------------|----------------|---------------|----------------|--|--|--|--|--|--|--|--|--|
|                    | period         | initial       | 711            |  |  |  |  |  |  |  |  |  |
| Editor<br>Reforma  | 1<br>t         | 1             | 1              |  |  |  |  |  |  |  |  |  |
| Formatte<br>.FI    | ar 2           | 2             | 1              |  |  |  |  |  |  |  |  |  |
| Remedy             | space<br>twice | carat<br>once | carat<br>twice |  |  |  |  |  |  |  |  |  |

FORCED IN CARRIAGE RETURN

T he Formatter makes a deci-sion to Wrap based on the R tab setting and whether a word (or ANY group of characters) occupies or exceeds that setting. Usually the last PRINTED character in a paragraph is a period and if it falls on tha last occupiable position (R tab setting minus one) you must be cereful whera you place the carriage return.

- (1) If you space once after the period, then Key CTRL m, there is no problem.
- (2) If you cursor down below your text, then Key CTRL m, there is no problem.
- (3) If you key CIRL m in the position directly following the period, the last word in a peragraph will not fit at the end of the line and will drop to the next line.

When it drops, you notice that it SHOULD fit, even when you account for the space before the word and the period following. The Editor Wraps the word around to the next line because it treats the carriage raturn

following the period as part of the word, even though the carriade return is not a printed symbol.

If this happens to you, you must break the text after the period and before the carriage return (CTRL g), then Re-The word will now NOT formet. wrap to the bottom line. The carriage return also moves up to the original line.

FORCED IN FORMATTER COMMAND

similar problem occurs when A you precede a word with an ampersand, carat, or 9. Let us consider the ampersand which is, of course, e Formatter command to underiina any word it The Formatter .FI precedes. Command ignores the ampersand and packs in Text as though the empersand were not there. Unfortunately, the Editor treste the ampersand as a regular character when Reformetting and, so, will make a decision to Wrap a line besed on the presence of it within a iine of text, just like the cerriage return. This anomaly makes it difficult to create a line of text which appears on screen exactly as it will print.

There is a technique to insert these codes in front of any (or even every) word on the line. Unlika the carriage return which FOLLOWS a word, a Formatter command PRECEDES it. making the previous technique impossibla. Turn off wordwrap with CTRL O. This turns your cursor into a hollow rectangle. Move the cursor to the letter before which you want en &. Key in Insert (FCIN 2). Key in the ampersand. Everything right of it will move right one column. This is the only way you can meke a character appear ON column R.

You can only insert one such ampersand per line using this trick UNLESS YOU RESET THE EDI-TOR R MARGIN TO A HIGHER NUM-BER. If you insert an edditional character anywhere else on the line and do not first increase the R margin the last character on the line will vanish. You can precede EVERY

Houston Users Group

word in the line with a nonprintable character so long as you increase the R Tab enough so that all text and all codes fit on that line. The only restrictions which apply are The only that you may not mix text and code such that you excede 80 spaces; nor can you Reformat afterwards.

5

THE NARROW COLUMN ADVANTAGE: NO WINDOWING I find it convenient to set on-screen margins so I can see all text without Windowing left and right. Since I also like to leave the fourdigit column numbers on the left side of the screen at ell times, the highest possible R margin setting is 34. (34 is off screen, but Wordwrap causes text to occupy 33 by briefly Windowing right, then left, when you type on 33 itself.)

You can turn off the column numbers (FCTN O) to see six more columns of text (4 dioits and 2 spaces) which lets you set the margine at 0 and 39. You can even set R at 40 (which is off screen) so that Wordwrap will cause text to occupy 39; this makes a REAL 40 column screen. Naturaliy, the R Tab can be reset anytime to Reformat to any desired margin width up to the on-screen maximum of 0-79.

79 COLUMN SCREEN I am sorry to break the news to you that you only have a 79 column screen, not the 80 column screen you thought you did! When in Wordwrap the Editor does not let text occupy the column of the R margin (on screen or when printed with the Editor). If you create text with Wordwrap on. the Editor alone cannot print 80 columns: its extremes are 0 and 79, and 79 is not printed on. The arithmetic is tricky because of the presence of the zero. If your Editor margins are on O and 79 you can only print 80 column text IF your dot commands are set at 0 and 791 AND IF you use .FI; nor will on-screen equal output.

BACK TO SCHOOL WITH THE TI AGAIN: "GEE, I'VE GOT ONE!" ... "CAN YOU STILL GET ... " ... "DOESN'T THE SCHOOL ... etc.

Since Joshua Shattuck got his disk drive and has been using TI-Writer and CorComp's WriterEase, discussed in the Jan. 1988, issue of THE DATA BUS (Vol.5:11, p.9-10), the Editor's 10-yr. old son has wanted to take his TI computer to school. It was just as well, because that gave both of us a chance to let others see that it was actually pupil, not parent, preparing his papers.

Dad had a day off, so we prepared some class lessons. Originally planning on bringing a single full system i.e., console, P-Box with extra 32K/PIO interface and disk drive plus monitor - we realized an extra monitor would be most helpful as well. How many kids could watch a demo on one monitor? So both father and son broke down part of their system to provide monitor support.

That was simple, with a slight twist attached to it. Dad uses a Sears SR3000 color monitor, obtained on sale a year ago for \$190 in preparation for the day its joint RGB and Color Composite capacity could support switching from TI to IBM-compatible (sure, I use one for bringing home my office work; that doesn't affect my TI love affair). Josh has been using a monochrome Zenith monitor with 40/60 col. capacity that I've had for years, gotten for \$77 from one of our former DAUG computer part dealers. A bargain; the lack of 80-column TI software simply meant that when setting a screen to use 80-col. mode, one avoided losing the end columns which disappeared on a TV screen.

Anyway, in one of my peculiar but foresighted moments (translated, what are you buying THAT for?!!), I'd gone to Radio Shack for Y-cables, and things that looked like a Ytype cable, etc. - things that connect one monitor part to something else. Calling another member for support, using a configuration shown in the attached diagram, both color and monochrome monitor were hooked together in tandem for multiple viewing. (Now that we did that, I realized how we could have used it at DAMG so easily all this time!)

What does one show in school presentations? We were exceedingly fortunate to have the end of the school year and had THREE 45-minute 5th-grade science and reading periods. Joshua showed the Editor, Formatter, and Printer routines with TI-Writer. We used the Intellestar's great CELLS - BUILDING BLOCKS OF LIFE series (available from the LA User Group; Intellestar is out of business); it runs at a great pace, wherein students could alternate reading and hitting space bar for alternate graphic display. I edited the Johnson City space shuttle demo to 8 minutes. For a geographical note, World Map showed distances around the world from Wilmington, Delaware - also edited, to show the distances in Kilometers as well. For a treat, we used the Sam Moore Beethoven player plano.

We got serious. This school system has a mandatory unit on AIDS, using the Surgeon General Report - we showed them the entire report we'd distributed around the country on floppy disk last year (what a coincidence!), and quite a few kids had modem connections in their homes.

Then the same class back again, for another period. We tried something else. Going off the one P-Box, with a second console (easy enough), we had TWO systems running, and plugged in some cartridges, HANGMAN and SPELLING LEVEL 6 with its Spelling Bee. The voice synthesizer provided a hit. Two kids guessed divergent HANGMAN words, then moved onto the second group of students, using the second system to try out words dealing with the Weather. The rest of the class kibbutzed while they typed three sentences each, got a computer razz or reward, and everyone was involved on an otherwise hot, end-of-year day. The teacher was delighted and impressed, Joshua and I were happy, and THAT WAS WHEN THE FUN BEGAN.

Now the teacher got upset. The principal, supposed to take pictures, never made it. The teacher was surprised to hear that in this (Brandywine) school district, there already exist TI-99/4A's in every elementary school, with a slew of cartridges, including the SPELLING LEVEL series; she didn't know that. (None of the systems were upgraded by disk drives. Teachers weren't taught to program TI's, although Personal Record Keeping could have been helpful a few years ago.) She could have been using these great TI learning tools all year. There are Apples in ONE class down the hall, but not enough time for students ...

Now the kids chimed in. Three or four had TI's home, but they didn't have these neat things. Dad had one, but he was going to sell it, 'cause he's got an IBM. (Way to go, Fido, but your kid doesn't touch the IBM or get A's on homework learning word processing.) So we passed out DVUG newsletters, noted briefly some TI history and how you can still buy TI software/hardware every month at our meetings nearby, but didn't hold our breath. It's 1988; back to the future. We've been here before, aaargh ...

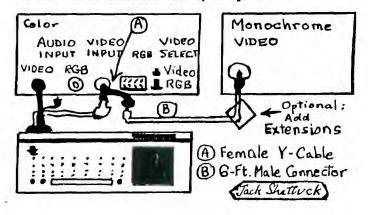

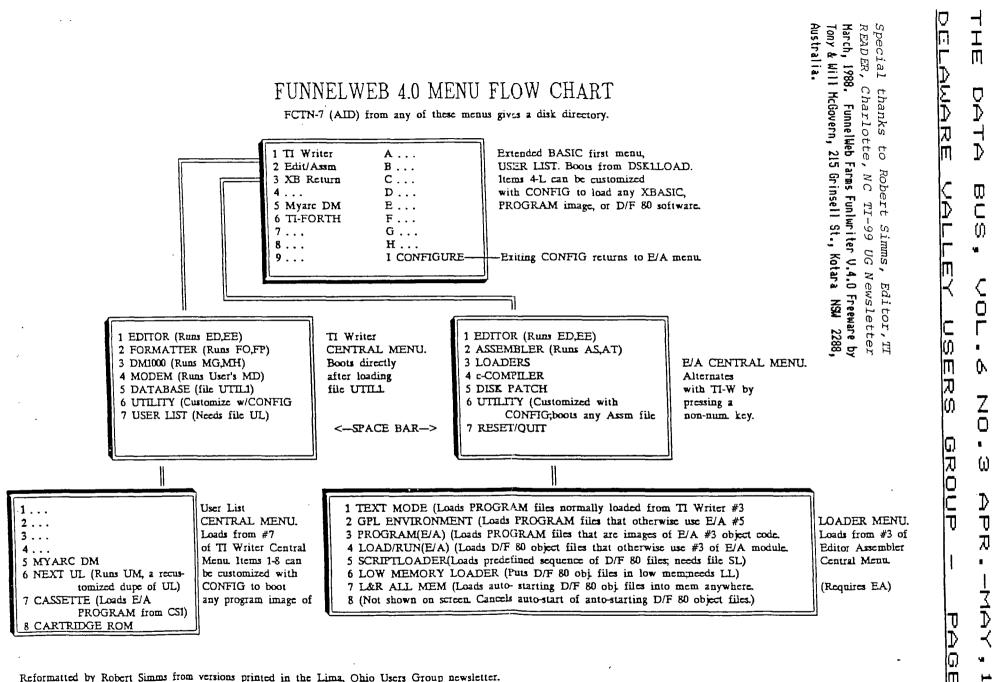

1 Ŵ Ø m

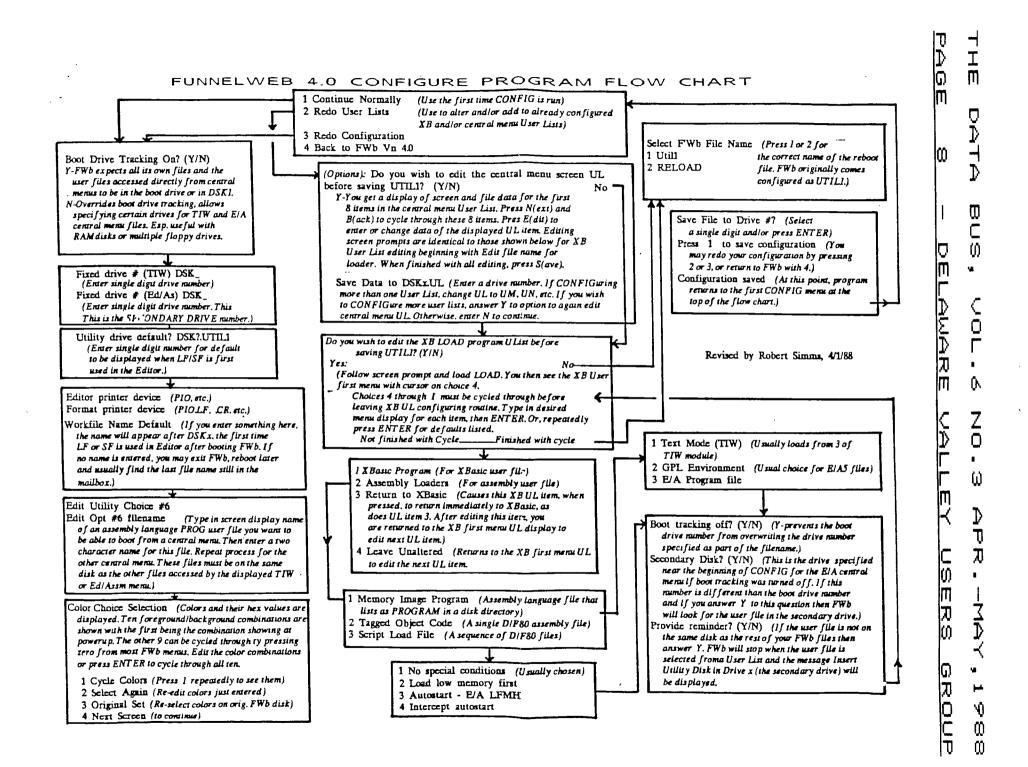

#### BUS, THE DATA VOL.6 NO.3 APR.~MAY,1988

DELAWARE VALLEY USERS GROUP PAGE 2

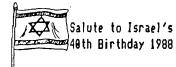

HATIKVAH/ISRAEL FLAG PROGRAM

100 !By Yaakov Ibn Ezra - A/ K/A Jack E. Shattuck, 2 Colo ny Blvd., Apt. 101, Wilmingt on, DE 19802-1414 (302)764-86 19. 5 Iyar, 5748/Apr. 22, 1988 110 DISPLAY AT(1,1)ERASE ALL :" " :: CALL CHAR(128, "FFFFF FFFFFFFFFFF\*):: FOR Z=4 TO 8 :: CALL COLOR(Z,1,1):: CALL COLOR(13,1,1):: NEXT 2 120 CALL HCHAR(4,1,128,128): : CALL HCHAR(18,1,128,128):: CALL STAR :: DISPLAY AT(23, 5):\* \* :: CALL SCREEN(16) 130 FOR Z=4 TO 8 :: CALL COL OR(2,5,16):: CALL COLOR(13,5 ,16):: NEXT Z :: DISPLAY AT( 2,11):"hatikvah" :: DISPLAY AT(23,1): israel's nationa 1 anthem" 140 FOR P=1 TO 1250 :: NEXT p 150 CALL HATIKVAH 160 CALL KEY(0,K,S):: IF S(1 THEN 160 :: GOTO 150 170 SUB HATIKVAH 180 V=5 :: T=2000 190 DISPLAY AT(2,3):"Kol od balevav p'nimah" :: DISPLA Y AT(23,1): "as long as the h eart beats" 200 CALL SOUND(T/8,294,V):: CALL SOUND(T/8,330,V):: CALL SOUND(T/8,349,V):: CALL SOU ND(T/8,392,V):: CALL SOUND(T /4,440,V) 210 CALL SOUND(T/4,440,V):: CALL SOUND(T/8,466,V):: CALL SOUND(T/8,440,V):: CALL SOU ND(T/8,466,V):: CALL SOUND(T /8,587,V):: CALL SOUND(T/2,4 40,V) 220 DISPLAY AT(2,3):" nefesh yehudi homiyah"::DISPLAY AT(23,1): and the jewish so ul aspires" 230 CALL SOUND(T/4,392,V):: CALL SOUND(T/8,392,V):: CALL SOUND(T/8, 392, V):: CALL SOU ND(T/4,349,V):: CALL SOUND(T

/4,349,V):: CALL SOUND(T/8,3 30.V)

240 CALL SOUND(T/8,294,V):: CALL SOUND(T/8,330,V):: CALL SOUND(T/8,349,V):: CALL SOU ND(3\*T/8,294,V):: CALL SOUND (T/8,220,V)!END 1ST LINE 250 DISPLAY AT(2,2):"ul'faat ey mizrach kadimah" :: DISP LAY AT(23,1):"looking eastwa rd as of yore" 260 CALL SOUND(T/8,294,V):: CALL SOUND(T/8,330,V):: CALL

SOUND(T/8,349,V):: CALL SOU ND(T/8,392,V):: CALL SOUND(T /4,440,V):: CALL SOUND(T/4,4 40,V)

270 CALL SOUND(T/8,466,V):: CALL SOUND(T/8,440,V);; CALL SOUND(T/8,466,V):: CALL SOU ND(T/8,587,V):: CALL SOUND(T /2,440,V)

280 DISPLAY AT(2,2): ayin l'tzion tzofiyah" :: DISPLA Y AT(23,1):"an expectant eye toward zion\*

290 CALL SOUND(T/4,392,V):: CALL SOUND(T/8,392,V):: CALL SOUND(T/8,392,V):: CALL SOU ND(T/4,349,V):: CALL SOUND(T /4,349,V):: CALL SOUND(T/8,3 30,V)

300 CALL SOUND(T/8,294,V):: CALL SOUND(T/8,330,V):: CALL SOUND(T/8,349,V):: CALL SOU ND(T/2,294,V)!END 2ND LINE 310 DISPLAY AT(2,2): od 10 avdah tikvateynu" :: DISPLA Y AT(23,1):"we never abandon ed our hope" 320 CALL SOUND(T/4,294,V):: CALL SOUND(T/4,587,V):: CALL SOUND(T/4,587,V):: CALL SOU

ND(T/4,587,V):: CALL SOUND(T /8,523,V):: CALL SOUND(T/8,5 87.V) 330 CALL SOUND(T/8,523,V)::

CALL SOUND (T/8,466,V) :: CALL SOUND(T/2,440,V)

340 DISPLAY AT(2,1):"hatikva h bat sh'not alpayim" :: DIS PLAY AT(23,1):\* the hope of 2,000 years! \*

350 CALL SOUND(T/4,294,V):: CALL SOUND(T/4,587,V) :: CALL

SOUND(T/4,587,V):: CALL SOU tzion virushalayim" :: DIS ND(T/4,587,V):: CALL SOUND(T PLAY AT(23,1): the land of z /8,523,V):: CALL SOUND(T/8,5 87,V) 360 CALL SOUND(T/8,523,V):: CALL SOUND(T/8,466,V):: CALL SOUND(T/2,440,V)!END 3RD LI NE 370 DISPLAY AT(2,1): Thiyot 8,330,V) am chofshi b'artzeynu" :: DI SPLAY AT(23,1):"to be free, in our homeland" 380 CALL SOUND(T/4,523,V):: CALL SOUND(T/8,523,V):: CALL SOUND(T/8,523,V):: CALL SOU ND(T/4,349,V):: CALL SOUND(T /4,349,V):: CALL SOUND(T/8,3 500 SUBEND 92,V) 390 CALL SOUND(T/8,440,V):: CALL SOUND(T/8,466,V):: CALL SOUND(T/8,523,V):: CALL SOU ND(T/4,440,V):: CALL SOUND(T !A-D /8,392,V):: CALL SOUND(T/8,3 49,V) 400 DISPLAY AT(2,1):\* eretz tzion virushalayim\* :: DIS !E-H PLAY AT(23,1):"the land of z ion & jerusalem" 410 CALL SOUND(T/4,392,V):: CALL SOUND(T/4,392,V) :: CALL ાન SOUND(T/4,349,V):: CALL SOU ND(3\*T/8,349,V):: CALL SOUND (T/32,349,V):: CALL SOUND(T/ 8,330,V) IM-P 420 CALL SOUND (T/8,294,V):: CALL SOUND(T/8,330,V):: CALL SOUND(T/8,349,V):: CALL SOU ND(T/2,294,V)!END 4TH LINE !Q-T 430 DISPLAY AT(2,1):"Ihiyot am chofshi b'artzeynu" :: DI SPLAY AT(23,1): to be free, !U-X in our homeland" 440 CALL SOUND(T/4,392,V);; CALL SOUND(T/8,392,V):: CALL SOUND(T/8,392,V):: CALL SOU ND(T/4,349,V):: CALL SOUND(T /4,349,V):: CALL SOUND(T/8,3 92,V) 450 CALL SOUND(T/8,440,V):; NC DOH" CALL SOUND(T/8,466,V):: CALL

SOUND(T/8,523,V):: CALL SOU ND(T/4,440,V):: CALL SOUND(T /8,392,V):: CALL SOUND(T/8,3 49.V)

460 DISPLAY AT(2,1):\* eretz

ion & jerusalen\* 470 CALL SOUND(T/4,392,V):: CALL SOUND(T/4,392,V) :: CALL SOUND(T/4,349,V):: CALL SOU ND(3\*T/8,349,V):: CALL SOUND (T/32,349,V):: CALL SOUND(T/ 480 CALL SOUND(T/8,294,V):: CALL SOUND(T/8,330,V):: CALL SOUND(T/8,349,V):: CALL SOU ND(T/2,294,V) 490 FOR P=1 TO 500 :: NEXT P :: DISPLAY AT(2,1):" :: DI SPLAY AT(23,1):"" 510 SUB STAR 520 CALL CHAR(65, 0103070F1F 3F7FFF80C0E0F0F8FCFEFFFFFFFFFF8 F0E0C080007F3F1F0F07030100") 530 CALL CHAR(69, FF7F3F1F0F FFFF000000FFFFFFFFFFF3F7FFF") 540 CALL CHAR(73, FFFFFFFFFF C08000FFFFFFFFF630100FFFFF FFFFFCFEFFFFFFFFFFFFFFFFFFF 550 CALL CHAR(77, "FFFEFCF8F0 E0C0800183C7EFFFFFFFFFF80C1E3 560 CALL CHAR(81, 0080C0E0F0 F8FCFE000103070F1F3F7FFFFFF FFF7E3C180FEFCF8FFFFFFFFF\*) 570 CALL CHAR(85, 000000FFFF FFFFFFFF7F3FFFFFFFFFFFF0080C0 FFFFFFFFFFF000103FFFFFFFFF") 580 CALL CHAR(89, FFFEFCFFFF FFFFFFF7F3F1FFFFFFFFFFFF\*)!Y-Z 590 DISPLAY AT(9,14): AB" :: DISPLAY AT(10,13): ACD8 :: DISPLAY AT(11,9): EFGHIGGJK GLM" :: DISPLAY AT(12,10):"E 600 DISPLAY AT(13,10): APO RSB" :: DISPLAY AT(14,9):" ATUWUUXYUZB :: DISPLAY AT( 15,13):"EQRH" :: DISPLAY AT( 16,14):"EH" 610 SUBEND

THE DATA BUS, VOL.6 NO.3 APR.-MAY,1988

## PAGE 10 - DELAWARE VALLEY USERS GROUP

MINUTES FROM DVUG, SCULLVILLE - So.Jersey TI Computer Club Meeting, May 5, 1988:

Meeting was called to order by President Harvey Adams at 8:00 p.m.

ROLL CALL OF OFFICERS:

| President Harvey Adams     | -   | present |
|----------------------------|-----|---------|
| Vice President Guy Lewis   | -   | present |
| Treasurer Randy Reeves     | -   | present |
| Secretary Maurice Tremblay | - י | present |

### CORRESPONDENCE:

A letter from MICROpendium was received, describing why they didn't send us our copies.

BILLS: None.

TREASURER'S REPORT:

The Treasurer's report then was discussed among the membership.

PRESIDENT'S REPORT:

Harvey requested that present committee members stay on their present committees for another year.

OLD BUSINESS:

Brian's BBS is up and running but it has problems. You can only log on. Phone number is (609) 965-7930. NEW BUSINESS:

President Tony DiFebbo is leaving the Deptford group, now known as the 99+ Express Users Group. New President John Simpkins and Librarian Mark Wannop came to this meeting to assure us that our relationship with this group would not change. They also answered many questions asked by our membership.

### GOOD OF THE CLUB:

Tony made the motion to adjourn and Gregg seconded. Meeting ended at 9:00 p.m.

### FUNNELWEB INFORMATION: TO SHOW DIRECTORY BY PROGRAM TYPE

In a tip passed along by several of our TI User Groups:

Use a Show Directory (SD) function to catalog your disk to screen. Then hit (FCTN =>, in order to determine whether Programs are XB or E/A files (it will be shown in the REC column).

Please note the outstanding effort Robert Simms of the Charlotte TI Group has contributed by his clean flow chart of this Systems Disk, reprinted inside on pages 7 and 8. Check with our DVUG Librarian as to this Fairware program. GENEVE SOFTWARE: READY WHEN WRITTEN AND NOT UNDER \$100 - TO BE RELEASED AT ONCE.

Club Informatique Montreal reports a conversation with Myarc marketer Jack Riley, confirmed by data on the GEnie BBS network:

MDOS 1.1, Advanced Basic, GPL 1.00, Myword 1.2 and Pascal will be released simultaneously by Myarc rather than as individual packages.

The Basic Compiler is scheduled for release after Advanced Basic, maybe by 1st quarter 1989. The Full C Compiler will NOT be Myarc's. Any software (most available for Geneve WILL be Myarc's) is to be retailed at no less than \$100.

Other projects upcoming: Protection card to let you use Myarc software ... A John Birdwell NORTON Utilities - type English language sector editor ... Myart Version 2.0 changes ... MyProWord by J. Peter Hoddie ... more ... sometime ...

ASSISTANCE IS APPRECIATED BY THE EDITOR OF THE DATA BUS. THOSE WISHING TO OFFER PROGRAMS, REVIEWS, REAING OR WRITING AND ANYTHING ELSE! CAN CONTACT Jack Shattuck at the phone number found inside this issue of THE DATA BUS. Thank you!

| T<br>T<br>T<br>T<br>T<br>T<br>T<br>T | F | Р.(<br>БТА | а. с<br>Ик | 30)<br>FOR | X A    | T<br>V4<br>524<br>3R4<br>3R4 | 10<br>4NC | н        |   |          |   |         |        |          |        | т | т | т        | т | т | т  | т   | т        | (        | T<br>FIF<br>CLA<br>1A) | ASS    |   | т | т | т | т        | т | т         | т | M  | lay 23, | 1788 | 25<br>USA<br>NING |
|--------------------------------------|---|------------|------------|------------|--------|------------------------------|-----------|----------|---|----------|---|---------|--------|----------|--------|---|---|----------|---|---|----|-----|----------|----------|------------------------|--------|---|---|---|---|----------|---|-----------|---|----|---------|------|-------------------|
|                                      |   | ex         | piı        | re         | 5 1    | tic<br>wit<br>lat            | th        |          |   |          |   |         |        |          |        |   | т | 0:       |   |   | Ρ. | .0. | B        | ЭX       | NT<br>11<br>A          | 983    |   |   |   |   | ON<br>TS |   | NE<br>3L! | 1 | So | outh    |      |                   |
| T<br>T<br>I                          | I | Ha<br>I    | ve<br>I    | a<br>I     | p<br>I | lea<br>I                     | asa<br>I  | ant<br>I | I | nu6<br>I | I | er<br>I | w<br>I | i t<br>I | h<br>I |   |   | T I<br>I |   |   |    |     | the<br>I | e u<br>I | va)<br>I               | !<br>I | I | I | I | I | I        | I | I         | I | I  |         |      |                   |